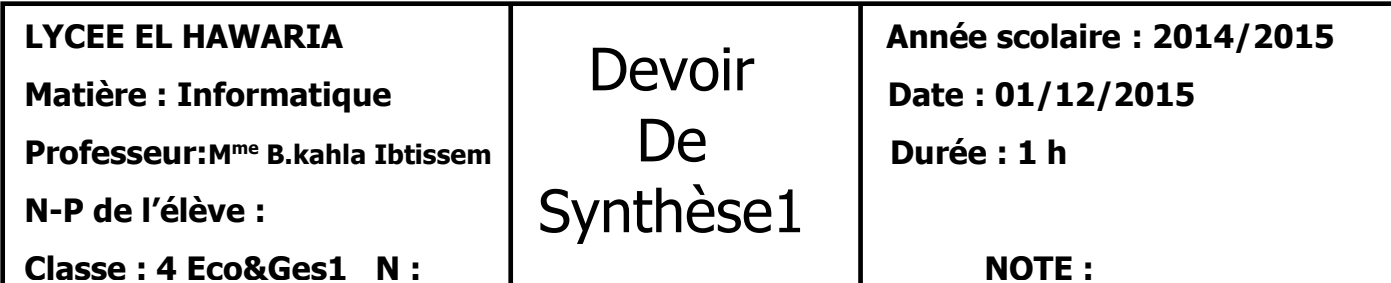

# **Exercice pratique (16 points):**

Le tableau ci-dessous représente les services d'un transporteur d'une société à Sidi Bouzid pour assurer les livraisons de ses commandes auprès de ses représentants situés dans les deux régions : grand Tunis et Sfax. Le transporteur propose deux types de transports : transport normal et transport urgent :

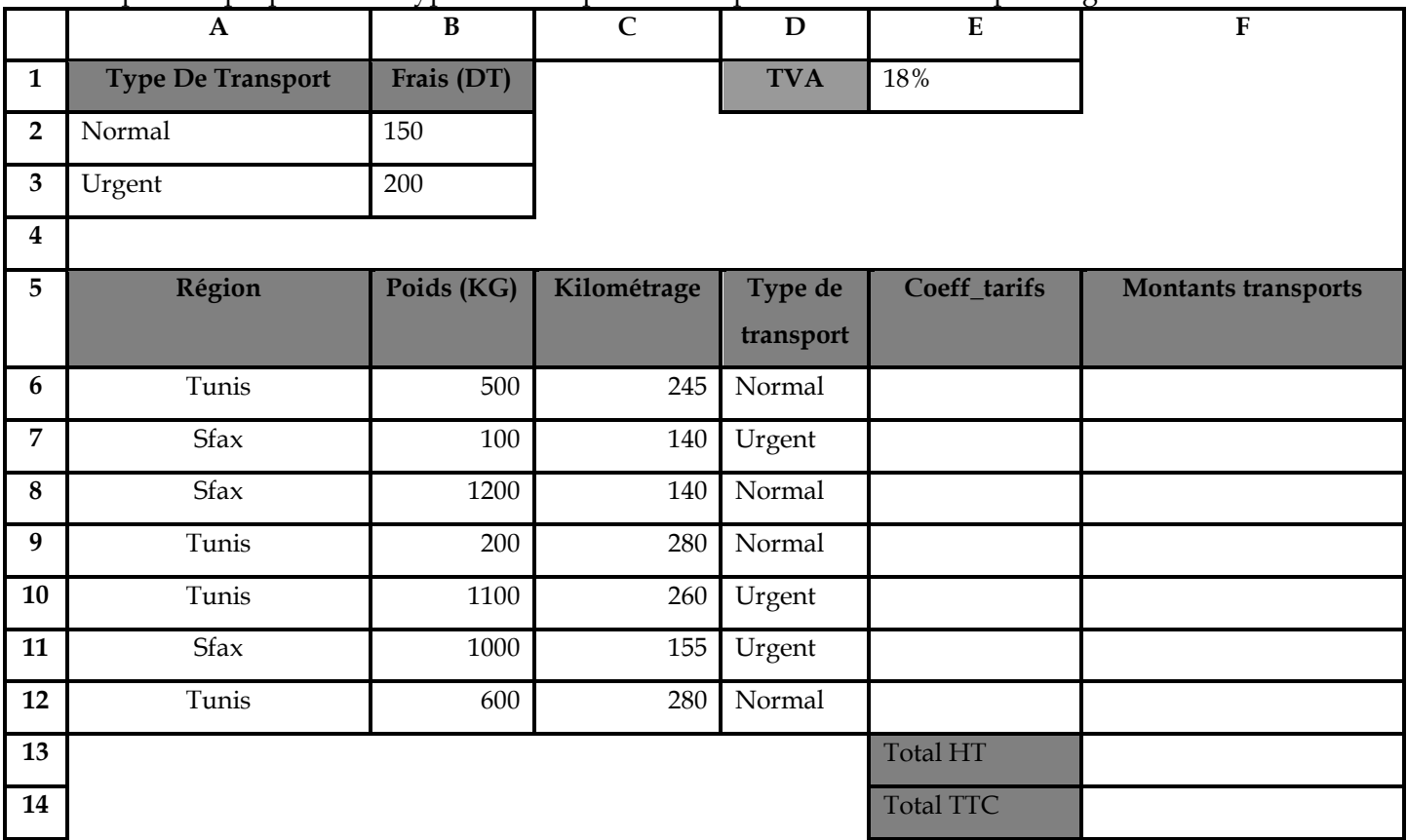

**NB :** Toutes les formules doivent être écrites en utilisant les références de cellules.

### **Travail demandé :**

**1-** Saisir le tableau ci-dessous et l'enregistrer dans le dossier **DS1** qui se trouve dans la racine **C :** 

### sous votre **NOM&PRENOM. (2+1 pts)**

**2-** Appliquer la même mise en forme utilisée dans le tableau. **(1 pt)**

**3-** Remplir la colonne **coeff\_tarifs** sachant qu'il est égal à : **(2 pts)**

- *0.2 dans le cas où le poids est inférieur ou égal à 100 kg*
- *0.3 dans le ca où 100<poids<=1000 kg*
- *0.4 dans le cas où le poids dépasse 1000 kg.*

**4-** Remplir la colonne **Montant transport** sachant que : **(2 pts)**

## *Montant transport = (kilométrage \* coeff\_tarif)+frais*

**5**- Calculer le montant **Total HT (1 pt)**

**6-** Calculer le **montant TTc** sachant que : **(1.5 pts)**

## **Total TTC= total HT \* (1+TVA)**

**7-** En utilisant la technique de **mise en forme conditionnelle**, colorer en **rouge** les livraisons de la région de **Tunis** ayant un **poids >500**. **(2 pts)**

**8-** Trier le tableau dans l'ordre croissant par kilométrage puis par poids. **(1 pt)**

**9-** Extraire en dessous du tableau, les **régions** et les **montants transports**, des livraisons dont le

#### **poids>=1000 kg** et de type **urgent**. **(2 pts)**

**10-** A l'aide d'un tableau croisé dynamique, répartir les **montants transport** par **région** dans une nouvelle feuille que vous nommez « **TCD** ». **(1.5 pts)**

## **Exercice théorique (4 points):**

#### **1- Mettre une croix devant la bonne réponse : (0.5 pt)**

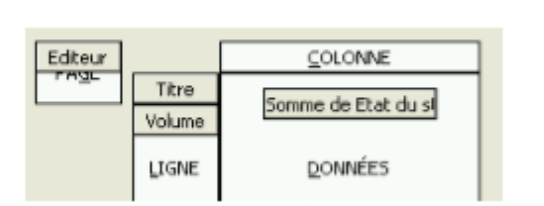

Le tableau croisé dynamique suivant :

- □ 1-Affiche la somme des états de stock pour les titres et leurs volume en excluant l'éditeur.
- □ 2-Affiche la somme des états de stock pour les titres et leurs volume en filtrant le tableau par « Éditeur »
- □ 3-Affiche sur la page l' « Éditeur » pour les états de stock, les titres et leurs volume.

#### **2- Mettre une crois (X) dans la case qui convient : (1.5 pts)**

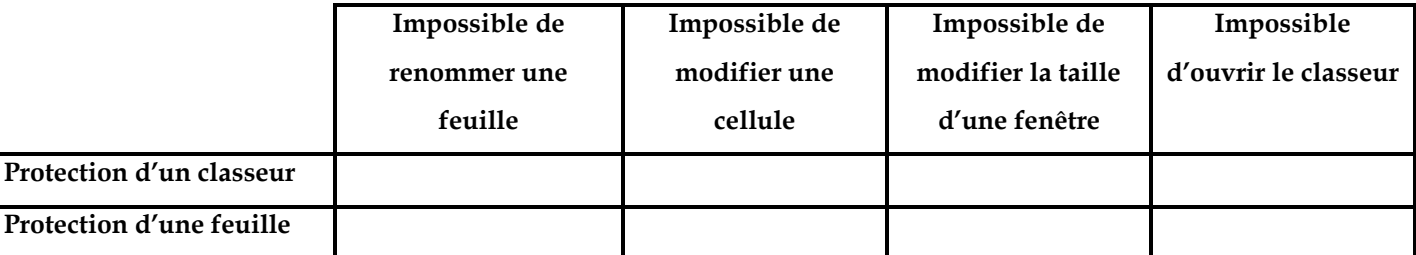

**3- Soit la feuille de calcul suivante : (2 pts)**

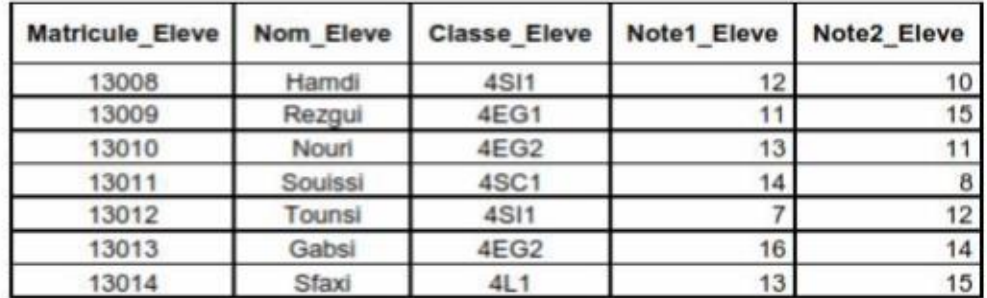

**Dresser et remplir les deux grilles (celle de la zone de critère et celle contenant le résultat du filtre) pour répondre à un filtre élaboré qui extrait les noms des élèves ayant au moins une note <= 8**